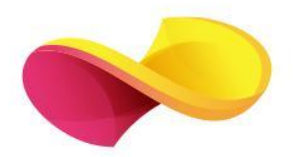

# enformation Ghid de utilizare

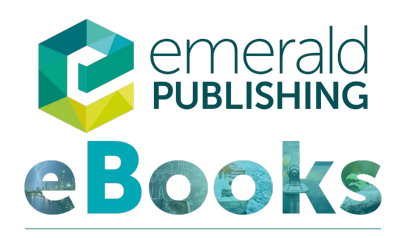

## Ghid acces instituțional Pagina principală

❑ Accesarea cărților electronice "My Products" 1.

❑ Căutarea cu ajutorul cuvintelor cheie 2.

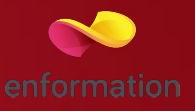

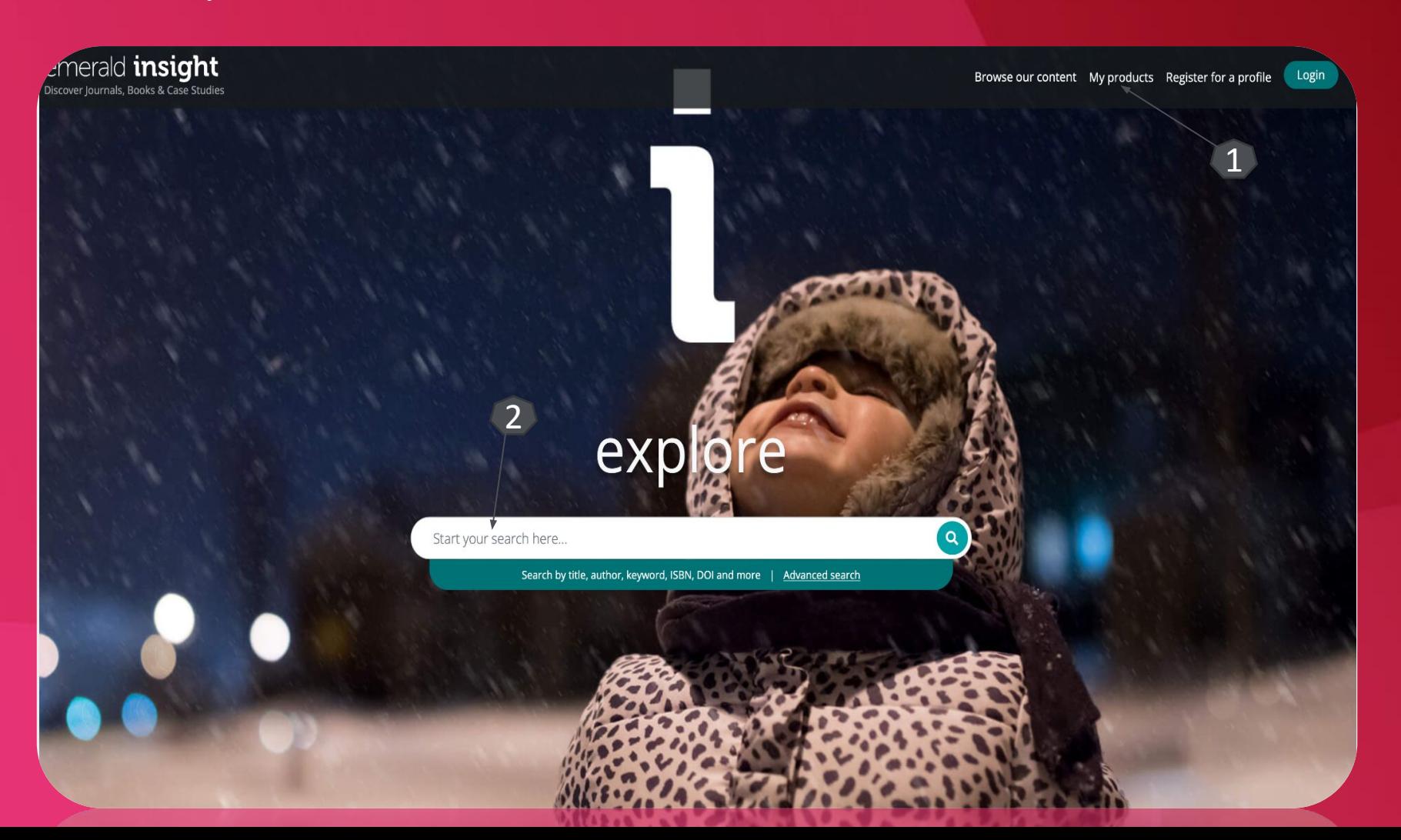

#### Pagina de căutare

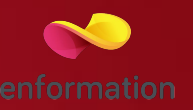

- ❑ Căutarea documentelor în baza cuvintelor cheie (căutare simplă)1.
- ❑ Căutarea avansată 2.

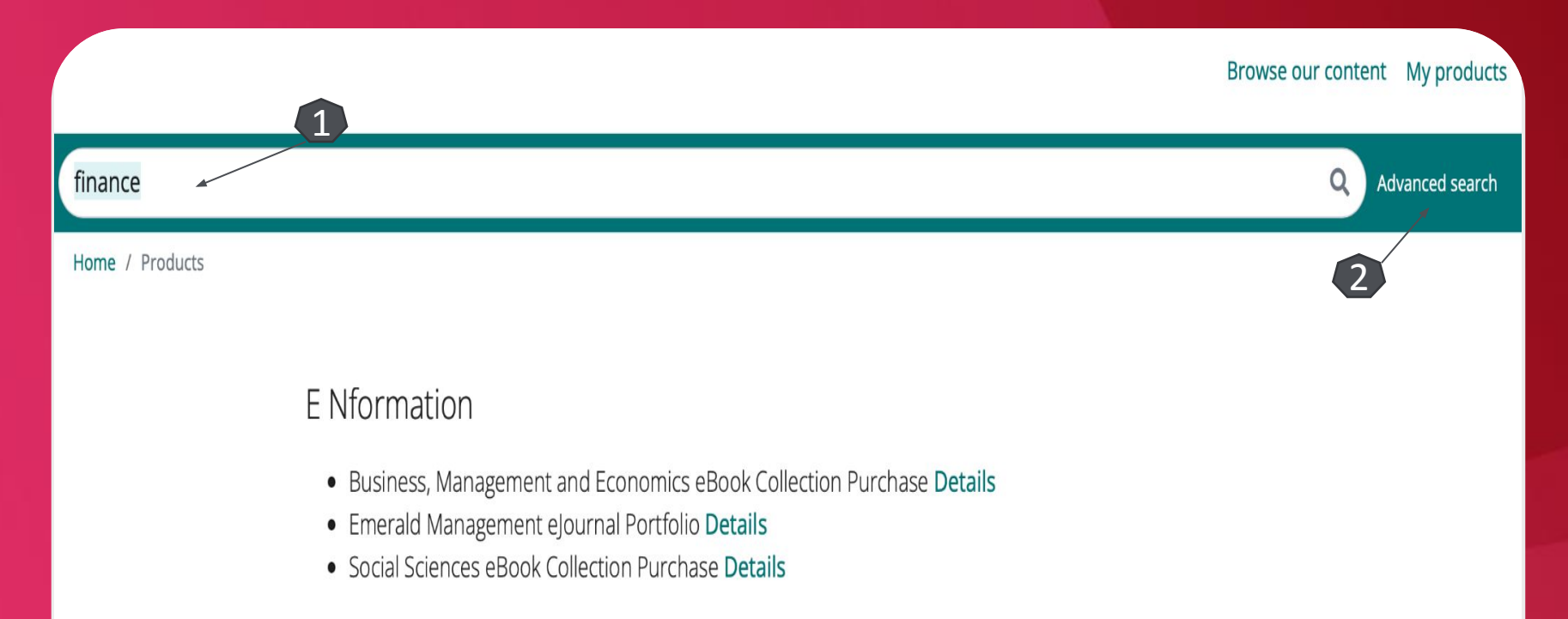

#### ROMANIA NATIONAL CONSORTIA STATS ACCOUNT

No associated content found

#### Lista de rezultate

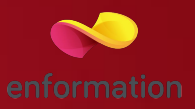

- ❑ Numărul de documente 1.
- ❑ Sortarea listei de documente 2.
- ❑ Selectarea documentelor la care există acces în format integral și selectarea "Book part" (pentru afișarea capitolelor de carte) 3.
- ❑ Butonul de descărcare a conținutului 4.

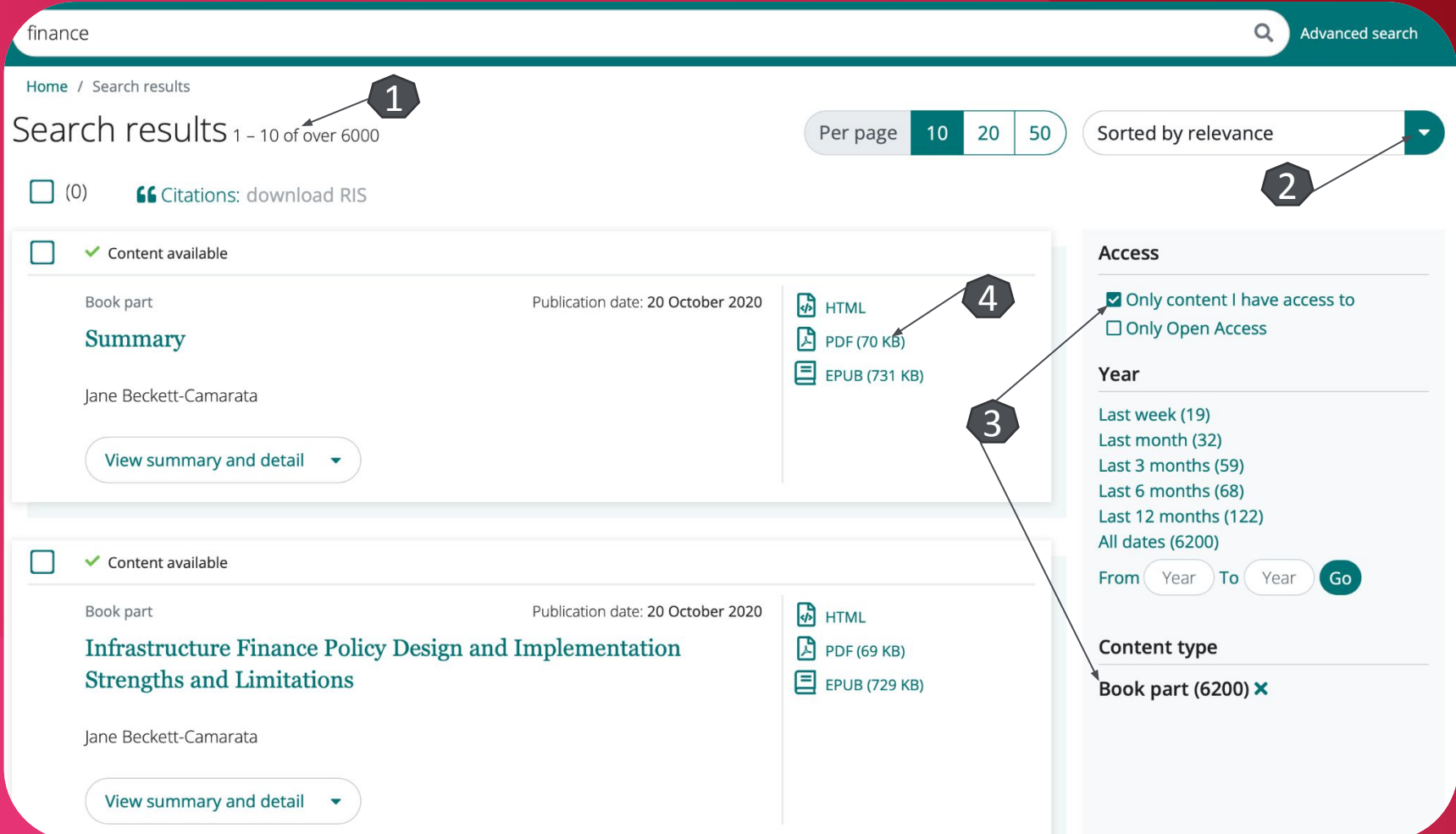

### Ghid acces mobil Pagina principală

❑ Accesarea listei de titluri din secțiunea de "Detalii" 1.

#### ❑ Deschiderea listei de titluri 2.

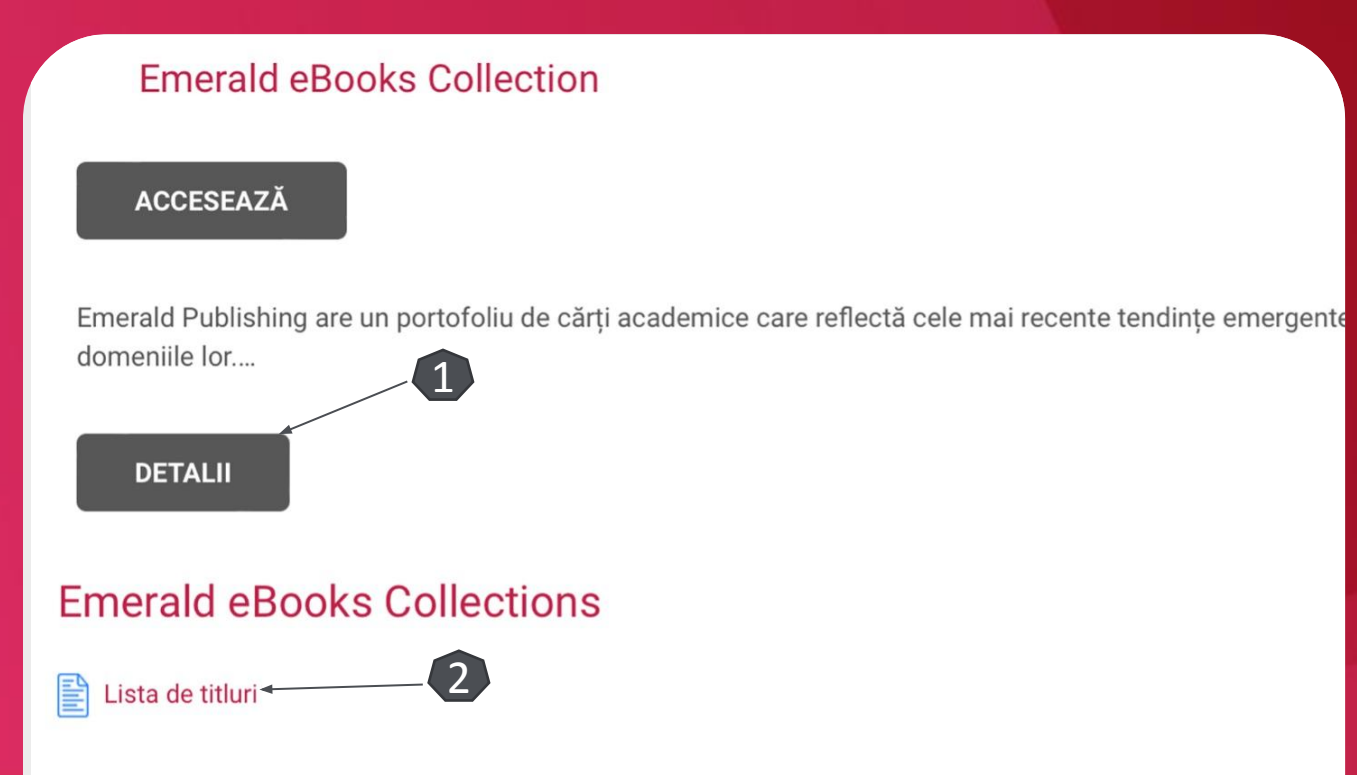

Emerald Publishing are un portofoliu de cărți academice care reflectă cele mai recente tendințe emergente de la a Cărțile acoperă o gamă largă de subiecte și tot conținutul este riguros revizuit. Prin sistemul de asigurare al calităț acum atât în Scopus, cât și în Indexul de citare a cărților.

Formatele publicate includ Monographs, Emerald Points, Professional Business, Handbooks si Textbooks.

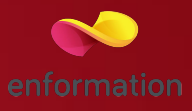

#### Listă de rezultate

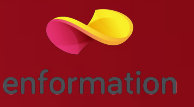

- ❑ Titlul cărților electronice 1.
- ❑ Identificarea după ISBN 2.
- ❑ Link-ul sau (URL-ul) de accesare pentru cărțile electronice (click) 3.

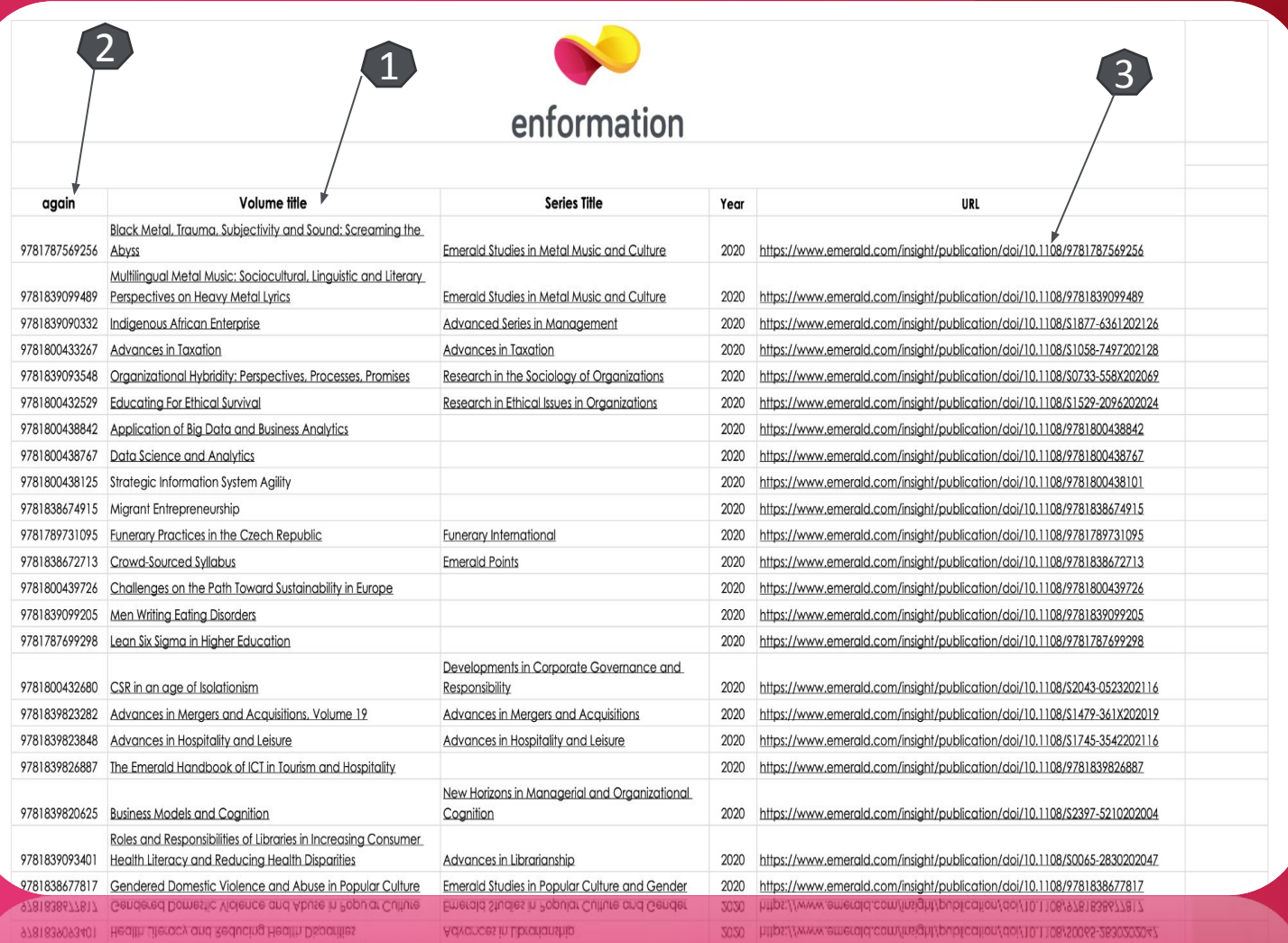

Întrebări și sugestii: events@enformation.ro

Strada Vasile Lascăr, nr. 179, sector 2, 020498, București

Telefon: +40212102096

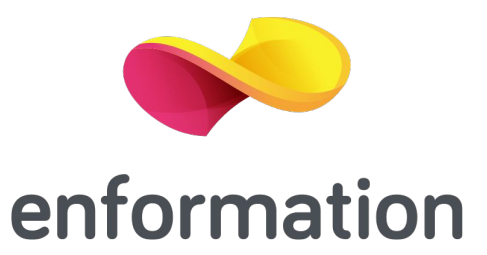